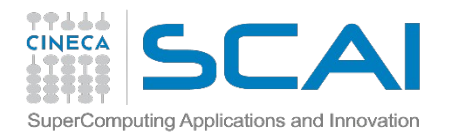

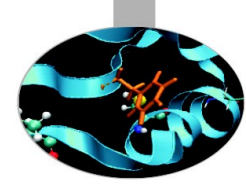

#### Production environment on FERMI

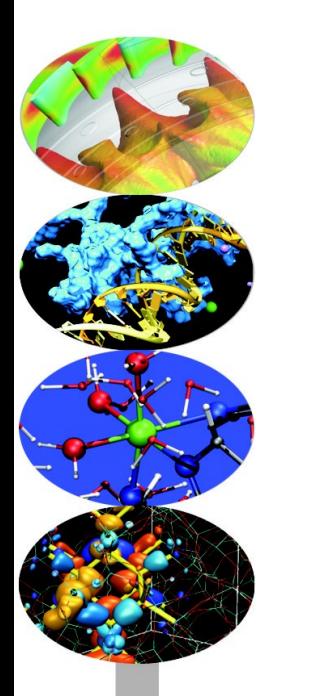

#### *Introduction to the FERMI Blue Gene/Q, for users and developers*

*18 March 2013*

*a.marani@cineca.it silvia.giuliani@cineca.it*

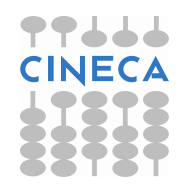

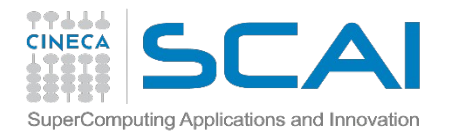

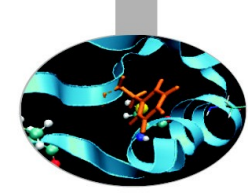

### **PRODUCTION TIME!!**

So let's say you have compiled your executable and you want to launch it…

#### The question is…**HOW TO DO THAT????**

Before you do that, let's take a look at your operational space…

This can be done by writing a small batch script that will be Submitted to a scheduler called **LoadLeveler**

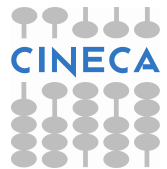

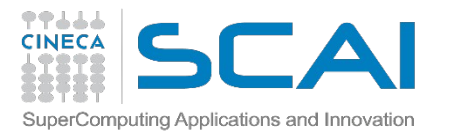

## **WORK ENVIRONMENT**

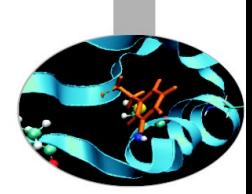

Once you're logged on FERMI or PLX, you are on your **home** space. It is best suited for **programming** environment (compilation, small debugging sessions…) Space available: 50 GB (FERMI) – 4 GB (PLX) Environment variable: \$HOME

Another space you can access to is your **scratch** space. It is best suited for **production** environment (launch your jobs from there) Space available: UNLIMITED (FERMI) – 32 TB (PLX) Environment variable: \$CINECA\_SCRATCH WARNING: On PLX is active a **cleaning procedure**, that deletes your files older than 30 days!

Use the command "cindata" for a quick briefing about your space occupancy

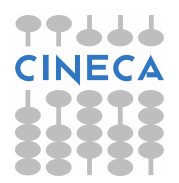

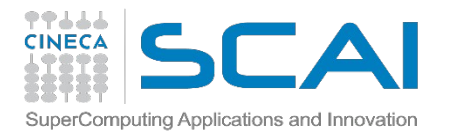

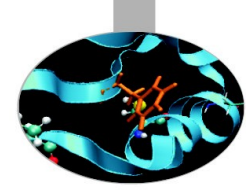

## **MODULE PROFILES**

- > module load <profile\_name>
- Available modules ("module av profile"):
	- **profile/base (default)**: it contains the application modules compiled for back-end nodes and ready to be used
	- **profile/front-end**: it contains the applications modules compiled for front-end nodes and ready to be used
	- **profile/advanced**. Testing profile. It contains the applicantions modules that have to be tested yet. Usable but not guaranteed

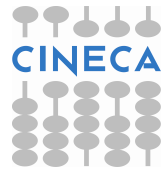

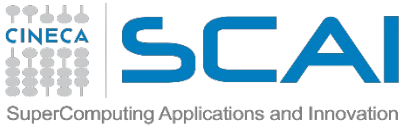

## **APPLICATION MODULES**

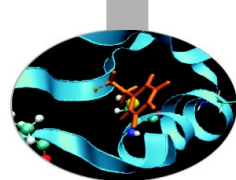

>module available (or just "> module av") Shows the full list of the modules available in the profile you're into, divided by: environment, libraries, compilers, tools, applications

Below is the list of the application modules available on profile/base, updated to 17th march, 2013

------------ /cineca/prod/modulefiles/base/applications ------- abinit/6.12.3 crystal09/1.01 pluto/4.0 amber/12(default) crystal09/2.0.1 (default) qe/5.0bgq bigdft/1.6.0 dl poly/4.03(default) siesta/3.1 cp2k/2.3(default) gromacs/4.5.5 (default) siesta/3.1-TS cpmd/3.15.3\_hfx(default) lammps/20120816 vasp/5.2.12 cpmd/v3.15.3 namd/2.9 vasp/5.3.2

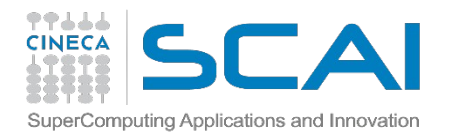

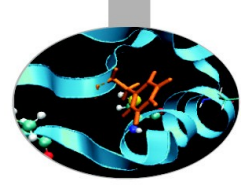

## **MODULE COMMANDS**

#### > module load <module\_name>

Loads a specific module

#### > module show <module name>

Shows the environment variables set by a specific module

#### > module help <module\_name>

Gets all informations about how to use a specific module

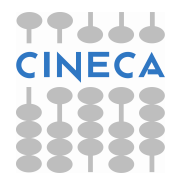

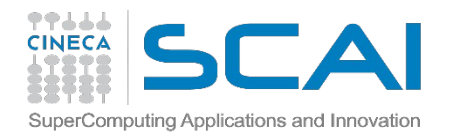

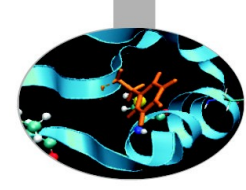

## **EXECUTION MODALITIES**

- Via command line
	- >./myexe
- On Front-end nodes only

- Via batch >llsubmit job.cmd On Front-end and Back-end nodes

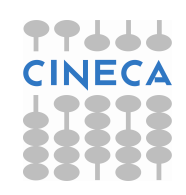

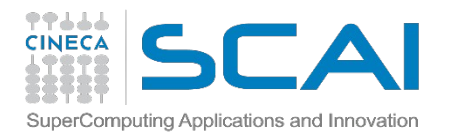

# **EXECUTION: FRONT-END NODES**

- **Pre and Post processing**
- **Data transfer**
- **Serial** execution (1 core)
- Executables compiled with serial **FE compilers** >front-end-gnu/4.4.6 >front-end-xl/1.0
- **Command line** execution (10 min)
- **Batch execution** (up to 6 h)

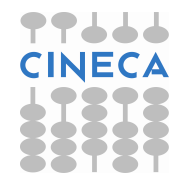

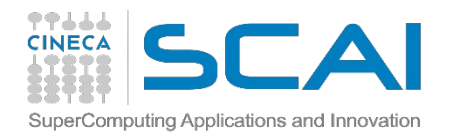

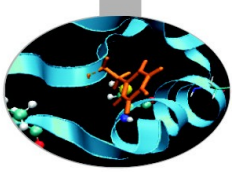

#### **BATCH EXECUTABLE: FRONT-END NODES**

#### USER EXECUTABLE

>edit job.cmd **Shell** interpreter path #!/bin/bash **Load Leveler Scheduler** Keywords (we'll check them later ;-) )  $\# \omega$ # @ # @

> **Variables** initialization **Execution** line ./myexe <options>

…………………

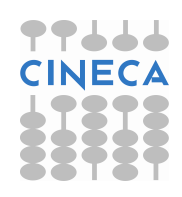

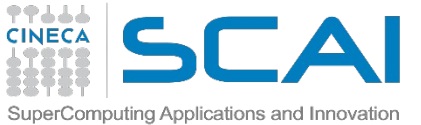

#### **BATCH EXECUTABLE: FRONT-END NODES** MODULE EXECUTABLE

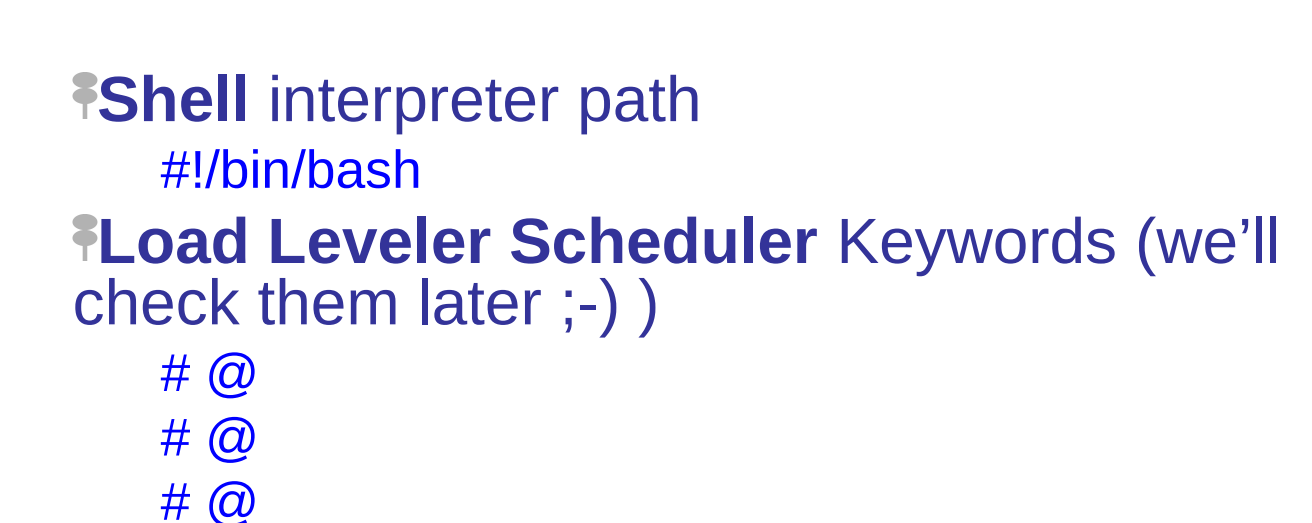

…………. **Variables** initialization module load profile/front-end module load <module\_name> **Execution** line myexe <options>

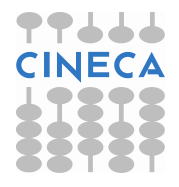

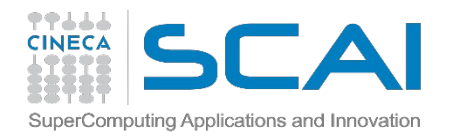

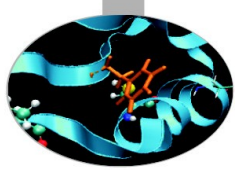

#### **BATCH EXECUTABLE: FRONT-END NODES**

#### **LL KEYWORDS**

- $\#\bigcirc$  job name = serial. \$(jobid)
- $\# \omega$  output =  $\frac{1}{2}$ (job\_name).out
- #  $\omega$  error = \$(job name).err
- # @ wall clock  $limit = 0:10:00 # h:m:s$ execution time up to 6 hours
- # @ **class = serial**
- # @ queue

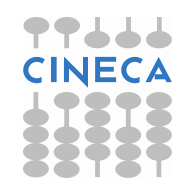

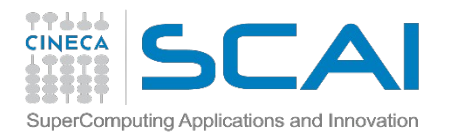

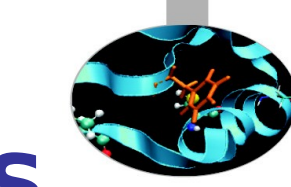

# **EXECUTION: BACK-END NODES**

**Serial** (WARNING: 64 compute nodes are still required) and **Parallel** execution Executable compiled with serial and parallel **BE compilers** >bgq-gnu/4.4.6 >bgq-xl/1.0 NO **command line** execution **Batch** execution (from 64 compute nodes up to 2048 compute nodes, wall clock time up to 24 h) **Runjob** command >runjob <options> >man runjob

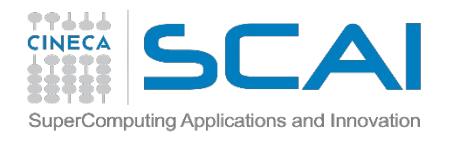

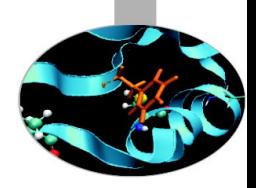

#### **BATCH EXECUTABLE: BACK-END NODES**

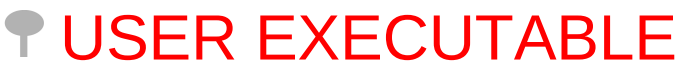

- **Shell** interpreter path
	- #!/bin/bash
- *<u>ELoad Leveler Scheduler</u>* Keywords
	- $\#$   $\omega$  $\#$   $\omega$  $\#$   $\omega$

…………. **Variables** inizialization **Execution** line >runjob <runjob\_options> : ./myexe <myexe\_options>

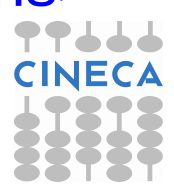

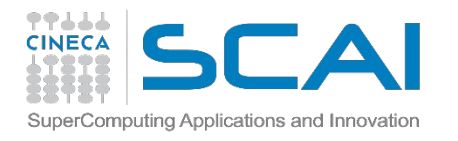

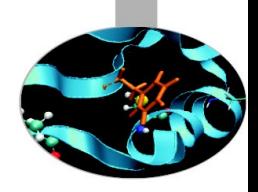

#### **BATCH EXECUTABLE: BACK-END NODES**

#### **T MODULE EXECUTABLE**

- **Shell** interpreter path
	- #!/bin/bash

#### **FLoad Leveler Scheduler** Keywords

- $\#$   $\omega$  $\#$   $\omega$
- $\#$   $\omega$

**Variables** inizialization

module load <module\_name>

**Execution** line

………….

>runjob <runjob\_options> : \$MODULE\_HOME/bin/exe <exe\_options>

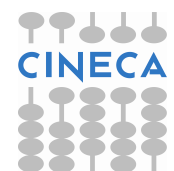

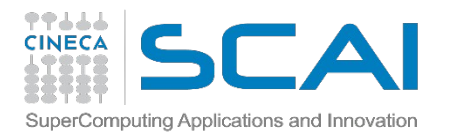

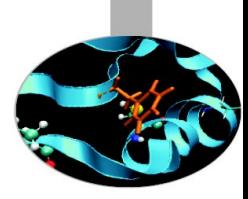

### **LL KEYWORDS**

- $# @ job_name = check$
- $\# \varnothing$  output = \$(job\_name).\$(jobid).out
- $\#\bigcirc$  error = \$(job\_name).\$(jobid).err
- # @ environment = COPY\_ALL #export all variables from your submission shell
- # @ **job\_type** = bluegene
- $\#\,\emptyset\$  wall\_clock\_limit = 10:00:00  $\#$  execution time h:m:s, up to 24h
- $\#\textcircled{a}$  **bg\_size** = 64  $\#$  compute nodes number
- # @ notification = always|never|start|complete|error
- #  $\omega$  notify user = <email address>
- $\#\overline{\omega}$  **account\_no** = <br/>budget name>  $\#$ saldo –b

# @ **queue**

Highlighted are the mandatory keywords, the others are highly suggested

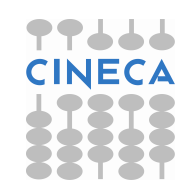

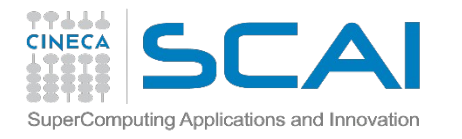

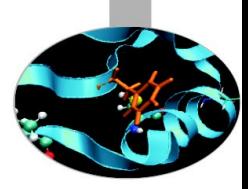

## **LL KEYWORDS - TOPOLOGY**

**#@** bg\_shape = MD(A)xMD(B)xMD(C)xMD(D) #midplanes number in the A,B,C,D dimensions # @ bg\_rotate = **true**|false # @ bg\_connectivity = torus|**mesh**|either| Xa Xb Xc Xd #type of connectivity

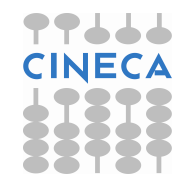

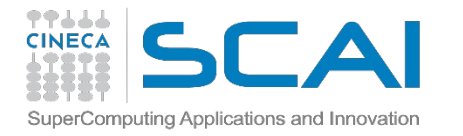

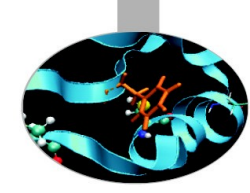

# **LL KEYWORDS - BG\_SIZE**

- # @ bg connectivity = Mesh #default
- $\#\bigcirc$  bg size = number of compute nodes
- **for requests <= 1midplane** (512 compute nodes) bg  $size = 64$ | 128| 256| 512
- **for requests > 1midplane** bg  $size = (512)X2 | (512)X3 | (512)X4 |$ (512)X5 | (512)X6| (512)X8 | (512)X10 | (512)X12 | (512)X16

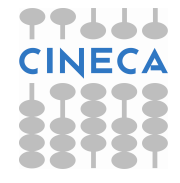

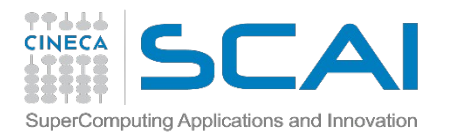

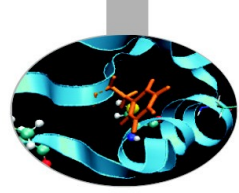

#### **EXECUTION LINE**

Your executable is launched on the compute nodes via the command "runjob", that you can set in two ways:

- 1) Use ":" and provide executable infos how you're used to runjob : ./exe\_name arg\_1 arg\_2
- 2) Use specific runjob flags --exe Path name for the executable to run runjob --exe ./exe\_name
	- --args Arguments for the executable specified by --exe runjob --exe ./exe\_name --args arg\_1 --args arg\_2

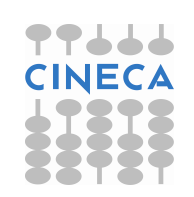

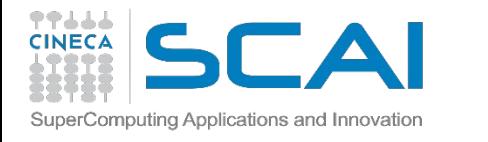

### **EXECUTION LINE: MPI TASKS SETTING**

- --ranks-per-node (-p) Number of ranks (MPI task) per compute node. Valid values are 1, 2, 4, 8, 16, 32 and 64 (default=depending on the tasks requested) bg  $size = 64$
- runjob --ranks-per-node 1 : ./exe <options> #64 nodes used, 1 task per node runjob --ranks-per-node 4 : ./exe <options> #64 nodes used, 4 tasks per node
- --np (-n) Number of ranks (MPI task) in the entire job (default=max) bg  $size = 64$
- runjob --np 64 -- ranks-per-node 1: ./exe <options> #64 tasks, 1 per node runjob --np 256 -- ranks-per-node 4: ./exe <options> #256 tasks, 4 per node runjob --np 200 -- ranks-per-node 4: ./exe <options> #200 tasks, 4 per node until all tasks are allocated
- runjob --np 1 --ranks-per-node 1: ./exe <options> # serial job

#### **Formula: np <= bg\_size\*ranks-per-node**

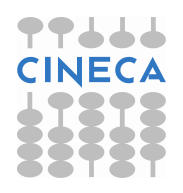

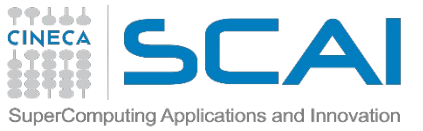

#### **EXECUTION LINE: ENVIRONMENT VARIABLES**

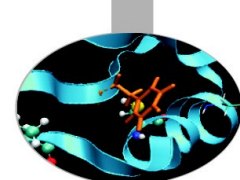

- --envs Sets the environment variables for exporting them on the compute nodes
	- #MPI/OpenMP job (16 threads for each MPI task) runjob -n 64 --ranks-per-node  $1$  --envs OMP\_NUM\_THREADS =  $16$  : ./exe
- --exp-env Exports an environment variable from the current environment to the job
	- export OMP\_NUM\_THREADS = 16 runjob -n 64 --ranks-per-node 1 --exp-env OMP\_NUM\_THREADS : ./exe

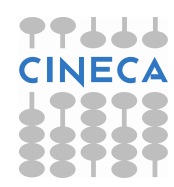

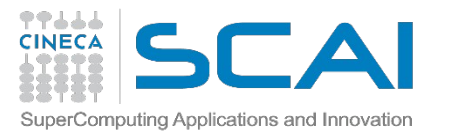

# **LOADLEVELER COMMANDS**

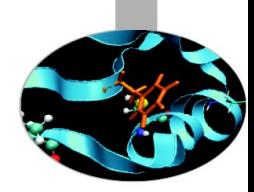

Your job script is ready! How to launch it?

llsubmit

llsubmit <job\_script>

Your job will be submitted to the LL scheduler and executed when there will be nodes availble (according to your priority)

llq

llq -u \$USER

Shows the list of all your scheduled jobs, along with their status (idle, running, closing,…)

Also, shows you the job id required for other llq options

 $\text{IIq -s}$  < job  $\text{id}$ 

Provides information on why a selected list of jobs remain in the

NotQueued, Idle, or Deferred state.

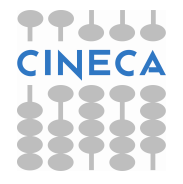

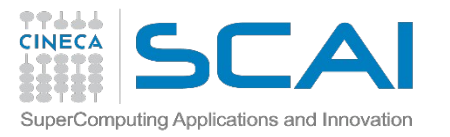

### **LOADLEVELER COMMANDS**

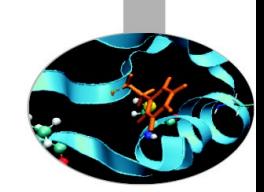

 $\text{IIq}$  -l  $\text{qob}$  id $\text{d}$ Provides a long list of informations for the job requested. In particular you'll be notified about the bgsize you requested and the real bgsize allocated:

BG Size Requested: 1024 BG Size Allocated: 1024 BG Shape Requested: BG Shape Allocated: 1x1x1x2 BG Connectivity Requested: Mesh BG Connectivity Allocated: Torus Torus Torus Torus

………………………………

………………………………

………………………………

………………………………

#### **llcancel**

 $l$ lcancel  $\leq$ job  $id$ 

Removes the job from the scheduler, killing it

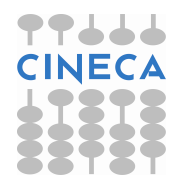

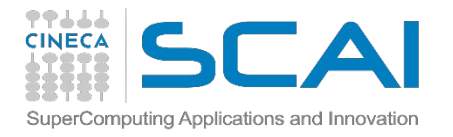

#### **JOB CLASSES**

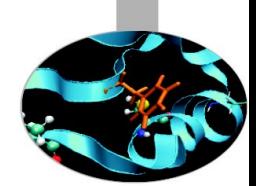

The class you're going into depends on the resources you asked:

**debug**: bg  $size=64$ , wall clock time  $<= 00:30:00$ 

**longdebug**: bg size=64, wall clock time > 00:30:00 (up to 24h)

**parallel**: bg size>64 (valid values: 128,256,512,1024,2048)

**There are some classes that you can specify:**

**special**: bg  $size>64$  (up to 512),  $\omega$  class = special this class allows you to run in 16 I/O nodes racks with bigger jobs

**keyproject**: for bigger jobs (> 2048 nodes). You have to be an authorized user (write to **superc@cineca.it**)

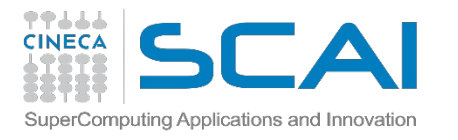

#### **MODULE «SUPERC»**

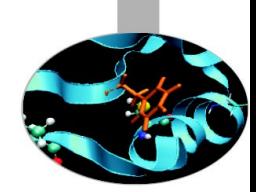

>module load superc

**jobtyp** (provides useful information about job in the LL queues - user, tasks, times, ...)

- **P** For using
- $>$  jobtyp  $<$ job  $id$

**sstat/sstat2** (provides useful information about the system status - jobs in the LL queues, allocated nodes, Midplane status,...

- **T** For using
- > sstat
- > sstat2

**bgtop** (draws a full-terminal display of nodeboards and jobs) >bgtop

**loadHPC** (calculates aggregate statistics of LL jobs) >loadHPC

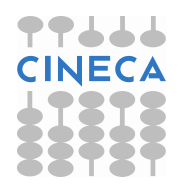

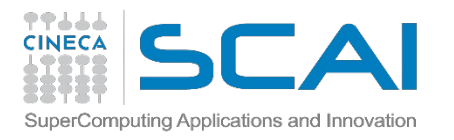

#### **ACCOUNTING**

As an user, you have access to a limited number of CPU hours to spend. They are not assigned to users, but to **projects** and are shared between the users who are working on the same project (i.e. your research partners). Such projects are called **accounts** and are a different concept from your username.

You can check the state of your account with the command "*saldo –b*", which tells you how many CPU hours you have already consumed for each account you're assigned at

(a more detailed report is provided by "*saldo –r*").

[amarani0@fen08 ∼]\$ saldo -b localCluster start end total totConsumed totConsumed account  $(local h)$ Consumed (local h)  $(local h)$ cin staff 20110323 20200323 1000000000 30365762 30527993  $3.1$ cin totview 20130123 20130213 50000  $0.0$ 0 0  $train$   $sc32013$ 20130211 20130411 1250000 87458 87458  $7.0$ train cnl12013 20130311 20130411 100000  $\overline{0}$  $\overline{0}$  $0.0$ 

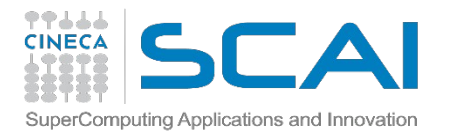

#### **SMT**

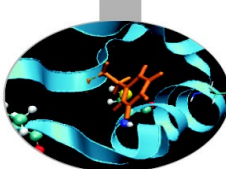

It is possible to improve the efficiency of every single CPU by activating **S**imultaneous **M**ulti **T**hreading (SMT)

Each CPU is divided into threads that act as separated tasks, sharing the CPU resources to work simultaneously (with some loss because of latency)

On FERMI, you can activate 2 or 4 simultaneous threads per CPU, meaning for example that you can launch a job with 2048 or 4096 tasks asking only for 1024 cores!

This is achieved by asking for ranks-per-node  $=$  32 (2\*16) or ranks-per-node =  $64$  (4\*16)

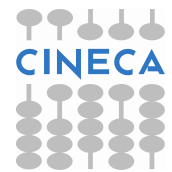

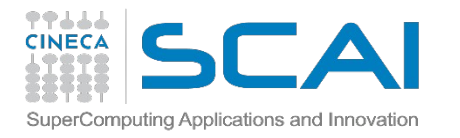

## **SUB-BLOCKING**

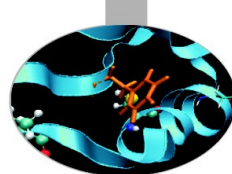

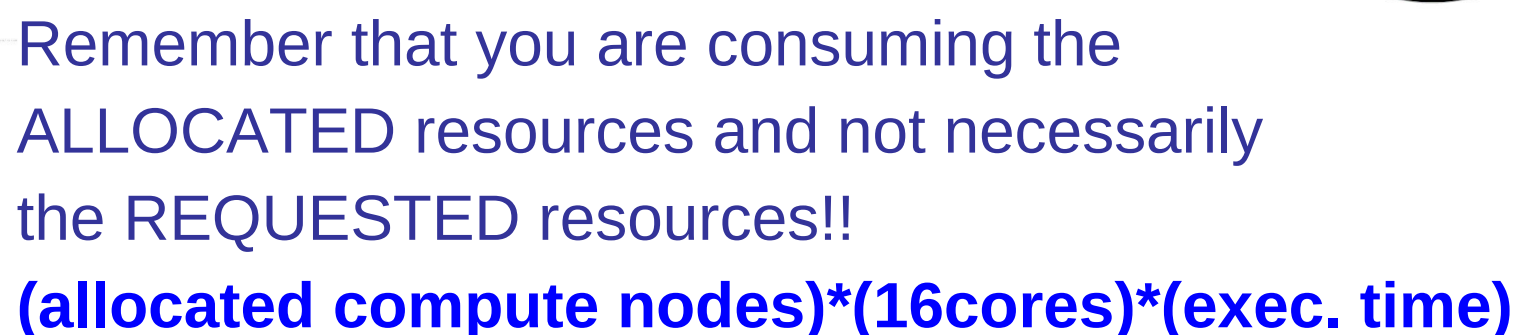

There is, however, a technique that allows to launch multiple executables on a single 64 nodes allocation, partitioning it in sub-groups of nodes called **sub-blocks**

With sub-blocking, you can get advantage of the full number of resources you have to allocate, even with smaller or not very scalable applications. Nothing is wasted!

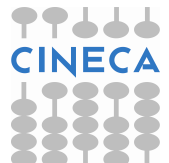

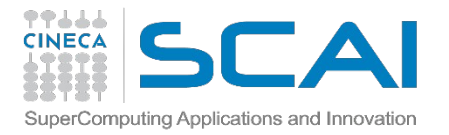

…

# **HOW TO USE SUB-BLOCKING**

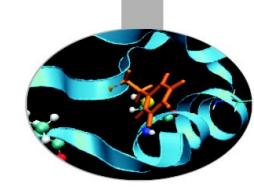

Some environment variables have to be set for sub-blocking usage:

> module load subblock

You can find a complete jobscript in our LL User Guide (link at final slide)

**Jobscript USER SECTION**: export N\_SUBBLOCK=4 ### No. of sub-block you're asking (2,4,8,16,32,64) export RANK PER NODE=16 ### No. of MPI tasks in each node. ### module load <your applications> export WDR=\$PWD export EXE\_1=\$WDR/executable\_1.exe export EXE\_2=\$WDR/executable\_2.exe

export EXECUTABLES="\$EXE\_1 \$EXE\_2 \$EXE\_3 \$EXE\_4"

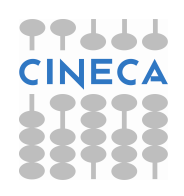

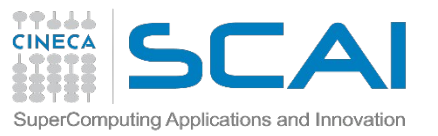

### **USEFUL DOCUMENTATION**

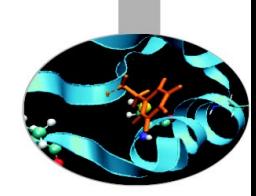

#### **FERMI USER GUIDE:**

http://www.hpc.cineca.it/content/ibm-fermi-user-guide http://www.hpc.cineca.it/content/batch-scheduler-loadleveler-0

#### **Job command file keyword descriptions IBM**

http://publib.boulder.ibm.com/infocenter/clresctr/vxrx/index.jsp? topic=/com.ibm.cluster.loadl.v5r1.load100.doc/am2ug\_sbmbgjbs.htm

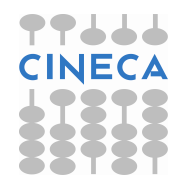